## **TYPO3 CMS 7 LTS - What's New** TSconfig & TypoScript

Created by: Patrick Lobacher and Michael Schams

10/November/2015 Creative Commons BY-NC-SA 3.0

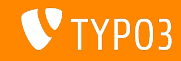

#### **[Introduction](#page-1-0)**

**TYPO3 CMS 7 LTS - What's New**

The following slides focus on a specific topic. Depending on your role, the following topics might also be important for you:

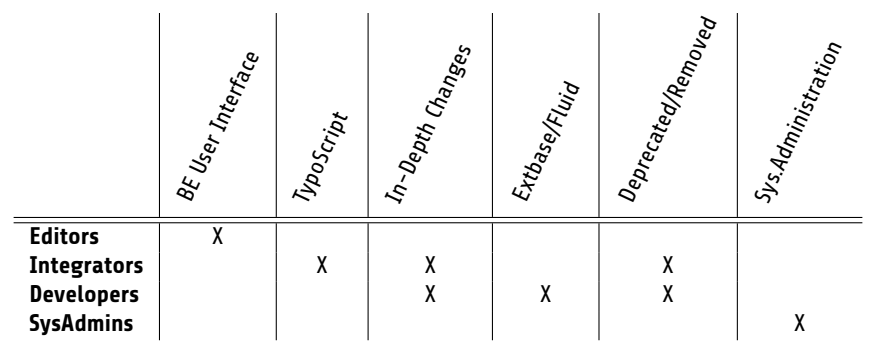

Download all versions of the **What's New Slides** from [typo3.org](http://typo3.org/download/release-notes/whats-new/)

<span id="page-1-0"></span>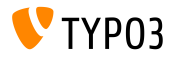

TypoScript is used to define information in a hierarchical structure to *congure* a TYPO3 CMS instance. Many properties and options have been added, changed, marked deprecated or removed in TYPO3 CMS 7 LTS. Open Graph attributes are now supported out-of-the-box and the integrity of externally hosted JavaScript files can be verified by using a SRI hash, to name just two new features.

The slides **Deprecated/Removed Functions** provide an overview of removed TypoScript options.

<span id="page-2-0"></span>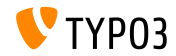

**TSConfig Available to Link Checkers** 

- TSconfig configuration is read
	- either from the backend (if Linkvalidator is used)
	- or from the scheduler task configuration
- Example: TSconfig, which can be read by Linkchecker:

mod.linkvalidator.mychecker.myvar = 1

**Theory** Sconfig is then available as  $$$ this- $>$ tsConfig

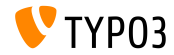

**Linkcheck: Report Deleted Records**

- In TYPO3 CMS < 7.0, linkhandler warned about links to non-existing or deleted records only
- $\blacksquare$  Since TYPO3 CMS >= 7.0, the following TSconfig setting enables a warning, if links point to disabled records:

mod.linkvalidator.linkhandler.reportHiddenRecords = 1

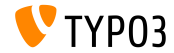

TYPO3 CMS 7 LTS - What's New

**RTE: Multiple CSS Classes Per Style**

- Modern frameworks such as Twitter Bootstrap require multiple CSS classes per HTML tag For example: <a class="btn btn-danger">Alert</a>
- Multiple CSS classes are now supported, which means, editors need to select one style only

```
RTE.classes.[ *classname* ] {
  .requires = list of CSS classes
}
```
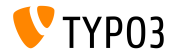

**RTE: Configure CSS Class As Not-Selectable** 

It is now possible to configure CSS classes as "not-selectable"

```
// value "1" means, class is selectable
// value "0" makes it not-selectable
RTE.classes.[ *classname* ] {
  .selectable = 1
}
```
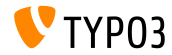

**RTE: Include Multiple CSS Files**

 $\blacksquare$  It is now possible to include multiple CSS files

```
RTE.default.contentCSS {
 file1 = fileadmin/rte_stylesheet1.css
 file2 = fileadmin/rte_stylesheet2.css
}
```
Without defining any CSS stylesheet files the default is: typo3/sysext/rtehtmlarea/res/contentcss/default.css

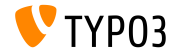

**Exception Handling When cObjects Are Rendered (1)**

- $\blacksquare$  In TYPO3 CMS < 7.0, if an error occurred during the rendering process of content objects (e.g. USER), the error broke the whole frontend
- $\blacksquare$  Since TYPO3 CMS >= 7.0, an exception handling has been implemented, which allows the display of a message instead of the failed cObject

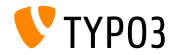

#### **Exception Handling When cObjects Are Rendered (2)**

```
# default exception handler (activated in context "production")
config.contentObjectExceptionHandler = 1
# configuration of a class for the exception handling
config.contentObjectExceptionHandler =
  TYPO3\CMS\Frontend\ContentObject\Exception\ProductionExceptionHandler
```
# customised error message (show random error code) config.contentObjectExceptionHandler.errorMessage = Oops an error occurred. Code: %s

```
# configuration of exception codes, which are not dealt with
tt_content.login.20.exceptionHandler.ignoreCodes.10 = 1414512813
```

```
# deactivation of exception handling for a specific plugins or content objects
tt_content.login.20.exceptionHandler = 0
```

```
# ignoreCodes and errorMessage can be configured globally...
config.contentObjectExceptionHandler.errorMessage = Oops an error occurred. Code: %s
config.contentObjectExceptionHandler.ignoreCodes.10 = 1414512813
```

```
# ...or locally for individual content objects
tt content.login.20.exceptionHandler.errorMessage = Oops an error occurred. Code: %s
tt_content.login.20.exceptionHandler.ignoreCodes.10 = 1414512813
```
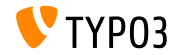

**StdWrap for page.headTag**

TypoScript setting page.headTag has stdWrap functionality now

```
page = PAGE
page.headTag = <head>
page.headTag.override = <head class="special">
page.headTag.override.if {
     isInList.field = uid
     value = 24}
```
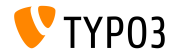

**Include JavaScript files asynchronously** 

■ JavaScript files can be loaded asynchronously

```
page {
  includeJS {
    jsFile = /path/to/file.js
    jsFile.async = 1
  }
}
```
- This affects:
	- includeJSlibs / includeJSLibs
	- includeJSFooterlibs
	- includeJS
	- includeJSFooter

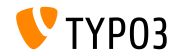

#### **HMENU item selection via additionalWhere**

- TypoScript cObject HMENU features a new property additionalWhere
- $\blacksquare$  This allows for a more specific database query (e.g. filtering)

#### Example:  $\blacksquare$

lib.authormenu = HMENU lib.authormenu.1 = TMENU lib.authormenu.1.additionalWhere = AND author!=""

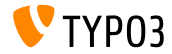

#### **Additional properties for HMENU browse menus**

- Two new properties for cObject HMENU (option "special=browse") to select menu items more fine-grained:
	- excludeNoSearchPages
	- includeNotInMenu
- Example:

```
lib. brownenu = HMFNIIlib.browsemenu.special = browse
lib.browsemenu.special.excludeNoSearchPages = 1
lib.browsemenu.includeNotInMenu = 1
```
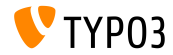

**Multiple HTTP headers**

- $\blacksquare$  HTTP headers can be set as an array (config.additionalHeaders)
- $\blacksquare$  This allows for the configuration of multiple headers at the same time

```
config.additionalHeaders {
 10 f# header string
   header = WWW-Authenticate: Negotiate
   # (optional) replace previous headers with the same name (default: 1)
   replace = 0# (optional) force HTTP response code
   httpResponseCode = 401
  }
   set second additional HTTP header
 20.header = Cache-control: Private
}
```
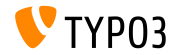

**Option "auto" added for config.absRefPrefix**

TypoScript setting config.absRefPrefix can be used to allow URL rewriting. As an alternative to config.baseURL (to configure a specific domain), absRefPrefix can detect the site root automatically:

```
config.absRefPrefix = auto
# ...instead of:
[ApplicationContext = Production]
config.absRefPrefix = /
[ApplicationContext = Testing]
```

```
config.absRefPrefix = /my_site_root/
```
Note: The new option is also safe for multi-domain environments to avoid duplicate caching mechanism.

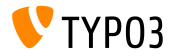

**Two-letter ISO code for sys\_language (1)**

- The handling of languages is done by records stored in DB table sys language, which are usually referenced via sys language uid
- In TYPO3 CMS 7.1, the ISO 639-1 two-letter code has been introduced:
	- New DB field: sys\_language.language\_isocode
	- New TypoScript option: sys\_language\_isocode  $\blacksquare$

Note: **ISO 639** is a set of standards by the International Organization for Standardization. List of ISO 639-1 codes is available at:

[http://en.wikipedia.org/wiki/List\\_of\\_ISO\\_639-1\\_codes](http://en.wikipedia.org/wiki/List_of_ISO_639-1_codes)

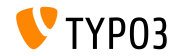

**Two-letter ISO code for sys\_language (2)**

#### Example:

```
# Danish by default
config.sys language uid = 0config.sys_language_isocode_default = da
[globalVar = GP:L = 1]# ISO code stored in table sys_language (uid 1)
  config.sys_language_uid = 1
 # overwrite ISO code as required
  config.sys_language_isocode = fr
[GLOBAL]
```

```
page.10 = TEXT
page.10.data = TSFE:sys_language_isocode
page.10.wrap = <div class="main" data-language="|">
```
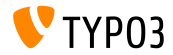

#### **Custom TypoScript Conditions in Backend**

- Support of custom conditions for the **frontend** has been introduced in TYPO3 CMS 7.0 already
- Since TYPO3 CMS 7.1, it is also possible to use custom conditions in the **backend**
- **The condition must be derived from AbstractCondition and** implement method matchCondition()
- $\blacksquare$  Example usage in TypoScript:

```
[BigCompanyName\TypoScriptLovePackage\MyCustomTypoScriptCondition]
```
[BigCompanyName\TypoScriptLovePackage\MyCustomTypoScriptCondition = 7]

[BigCompanyName\TypoScriptLovePackage\MyCustomTypoScriptCondition = 7, != 6]

[BigCompanyName\TypoScriptLovePackage\MyCustomTypoScriptCondition = {\$mysite.myconstant}]

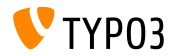

**Customize icons via PageTSconfig** 

- $\blacksquare$  Value/label pairs of select fields can be configured by PageTSconfig option addItems already
- It is also possible to influence the **icon** of these fields now
	- Option 1: by using addItems and sub-property .icon
	- Option 2: by using altIcons (all items in general)

```
■ Example:
```

```
TCEFORM.pages.doktype.addItems {
  10 = My Label10.icon = EXT:t3skin/icons/gfx/i/pages.gif
}
TCEFORM.pages.doktype.altIcons {
  10 = EXT:myext/icon.gif
}
```
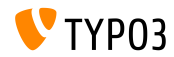

#### **Extend element browser with mount points**

- **New UserTSconfig option** . append allows administrators to **add** mount points, rather than replacing the configured database mount points of the user
- Example:

```
options.pageTree.altElementBrowserMountPoints = 20,31
options.pageTree.altElementBrowserMountPoints.append = 1
```
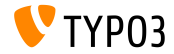

#### **Label override of checkboxes and radio buttons**

Labels of radio buttons and checkboxes can be overwritten now

#### ■ Example:

```
// field with a single checkbox (use ".default")
TCEFORM.pages.hidden.altLabels.default = new label
TCEFORM.pages.hidden.altLabels.default = LLL:path/to/languagefile.xlf:individualLabel
// field with multiple checkboxes (0, 1, 2, 3...)
TCEFORM.pages.l18n_cfg.altLabels.0 = new label of first checkbox
TCEFORM.pages.l18n_cfg.altLabels.1 = new label of second checkbox
TCEFORM.pages.l18n_cfg.altLabels.2 = new label of third checkbox
...
```
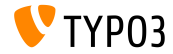

#### **Miscellaneous (1)**

 $\blacksquare$  Width and height of the Element Browser can be configured using UserTSconfig:

options.popupWindowSize = 400x900 options.RTE.popupWindowSize = 200x200

**PageTSconfig: new RTE configuration property can be used to configure** a default target for links of a given type:

buttons.link.[type].properties.target.default

Where [type] can be page, file, url, mail or spec (extensions may provide further types)

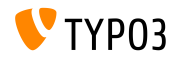

#### **Miscellaneous (2)**

- Section headlines of indexed search results are links by default. It is now possible to disable these links and display sections as simple texts plugin.tx\_indexedsearch.linkSectionTitles = 0
- getData can access field data now (not only arrays such as GPVar and TSFE):

```
10 = TEXT10.data = field:fieldname|level1|level2
```
TypoScript setting config.pageTitle has stdWrap functionality now

```
# make value of <title> upper case
page = PAGEpage.config.pageTitle.case = upper
```
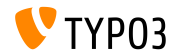

**Flexible Preview URL Configuration (1)** 

- $\blacksquare$  It is now possible to configure the preview link generated for the "save & view" button in the backend.
- A common use case is to have previews for blog or news records, but you can also define different preview pages for normal content elements.

```
TCEMAIN.preview {
  <table name> {
    previewPageId = 123
    useDefaultLanguageRecord = 0
    fieldToParameterMap {
      uid = tx_myext_pi1[showUid]
    }
    additionalGetParameters {
      tx_myext_pi1[special] = HELLO}
 }
}
```
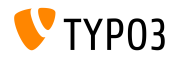

**Flexible Preview URL Configuration (2)** 

■ previewPageId:

UID of the page to use for preview

(if this setting is omitted the current page will be used)

- useDefaultLanguageRecord: denes if translated records will use the UID of the default record (this is activated by default, value: 1)
- fieldToParameterMap: a mapping which allows to select fields of the record to be included as GET-parameters
- additionalGetParameters:

allows to add arbitrary GET-parameters and even to override others

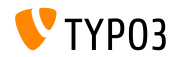

**RTE Configuration: Default Target** 

 $\blacksquare$  RTE configuration property can be used in PageTSconfig to configure a default target for links of a given type

buttons.link.[ *type* ].properties.target.default = ...

■ Possible link types are:

(further types may be provided by extensions)

- **page**
- file
- ∎ url
- mail
- spec

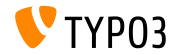

#### **Strip Empty HTML Tags in HTMLparser**

A new functionality has been implemented in the HTMLparser that allows the stripping of empty HTML tags

```
stdWrap {
   // this removes all empty HTML tags
   HTMLparser.stripEmptyTags = 1
   // this removes empty h2 and h3 tags only
   HTMLparser.stripEmptyTags.tags = h2, h3
}
RTE.default.proc.entryHTMLparser_db {
   stripEmptyTags = 1
   stripEmptyTags.tags = p
   stripEmptyTags.treatNonBreakingSpaceAsEmpty = 1
}
```
**Note:** HTMLparser strips all unknown tags by default. Therefore it might be useful to retain these: HTMLparser.keepNonMatchedTags = 1

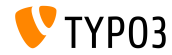

**Miscellaneous**

New property buttons.abbreviation.removeFieldsets may be  $\blacksquare$ used in PageTSconfig to configure the abbreviation dialog

# Possible values are: # acronym, definedAcronym, abbreviation, definedAbbreviation buttons.abbreviation.removeFieldsets = acronym,definedAcronym

Property inlineLanguageLabel of object PAGE can handle LLL: references now

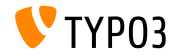

**New stdWrap Function strtotime**

- New TypoScript stdWrap property strtotime allows for conversion of formatted dates to Unix timestamps, e.g. to perform date calculations
- $\blacksquare$  Valid values are 1 or any time string that is used as the first argument of the PHP function strtotime()

```
date_as_timestamp = TEXT
date_as_timestamp {
  value = 2015-04-15
  strtotime = 1
}
next_weekday = TEXT
next_weekday {
  data = GP:selected_date
  strtotime = + 2 weekdays
  strftime = %Y-%m-%d
}
```
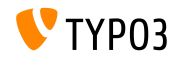

**GPmerged in Conditions**

- Using GP in TypoScript conditions only returns the POST variable, if the request contains both, POST and GET variables
- New option GPmerged merges both methods and returns the result

```
[globalVar = GPmerged:tx_demo|foo = 1]
 page.90 = TEXT
 page.90.value = DEMO
[global]
```
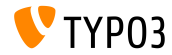

**New Options for stdWrap.case**

- Options uppercamelcase and lowercamelcase have been added to stdWrap.case
- Example:

```
tt content = CASEtt_content {
  key.field = CType
 my_custom_ctype =< lib.userContent
 my_custom_ctype {
    file = EXT:site_base/Resources/Private/Templates/SomeOtherTemplate.html
    settings.extraParam = 1
  }
  default =< lib.userContent
  default {
    filq = TFTfile.field = CType
    file.stdWrap.case = uppercamelcase
    file.wrap = EXT:site_base/Resources/Private/Templates/|.html
 }
}
```
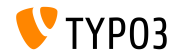

**Property integrity Added for JavaScript Files (1)**

- **Property** integrity has been added to JavaScript file inclusions in order to specify a SRI hash to allow resource verification (SRI: Sub-Resource Integrity, see next slide)
- This affects the TypoScript PAGE properties page.includeJSLibs, page.includeJSFooterlibs, includeJS and includeJSFooter
- $\blacksquare$  Example:

```
page {
  includeJS {
    jQuery = https://code.jquery.com/jquery-1.11.3.min.js
    jquery.external = 1
    jQuery.disableCompression = 1
    jQuery.excludeFromConcatenation = 1
    jQuery.integrity = sha256-7LkWEzqTdpEfELxcZZlS6wAx5Ff13zZ83lYO2/ujj7g=
 }
}
```
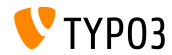

**Property integrity Added for JavaScript Files (2)**

- $\blacksquare$  SRI is a W3C specification that allows web developers to ensure that resources hosted on third-party servers have not been tampered with
- Generate integrity hashes:
	- Option 1: <https://srihash.org>
	- **Deparation 2: use the following shell command**

cat FILENAME.js | openssl dgst -sha256 -binary | openssl enc -base64 -A

Read more:

<http://www.w3.org/TR/SRI/>

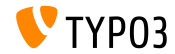

**Data-Provider for Backend Layouts (1)**

 $\blacksquare$  It is now possible to define backend layouts via page TSconfig and also store them in files. For example:

```
mod {
  web_layout {
    BackendLayouts {
      exampleKey {
        title = Example
        config {
          backend_layout {
            colCount = 1rowCount = 2rows {
              1 fcolumns {
                  1 {
                    name = LLL:EXT:frontend/ ... /locallang ttc.xlf:colPos.I.3
                    colPos = 3colspan = 1
                 }
               }
              }
[...]
```
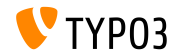

**Data-Provider for Backend Layouts (2)**

```
(continued)
   [...]
                 2 {
                   columns {
                     1 {
                       name = Main
                       colPoe = 0colspan = 1
                     }
                   }
                 }
               }
             }
           }
           icon = EXT:example_extension/Resources/Public/Images/BackendLayouts/default.gif
     }<br>}
   }
```
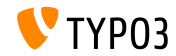

#### **Meta Tags Extended**

#### Option page.meta supports [Open Graph](http://ogp.me) attribute names now

```
page {
 meta {
    X-UA-Compatible = IE=edge,chrome=1
    X-UA-Compatible.attribute = http-equiv
    keywords = TYPO3
    # <meta property="og:site_name" content="TYPO3" />
    og:site_name = TYPO3
    og:site_name.attribute = property
    description = Inspiring people to share
    og:description = Inspiring people to share
    og:description.attribute = property
    og:locale = en_GB
    og:locale.attribute = property
    og:locale:alternate {
      attribute = property
      value.1 = fr_FRvalue.2 = de DE
    }
    refresh = 5; url=http://example.com/
    refresh.attribute = http-equiv
  }
}
```
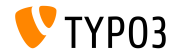

**languageField Set by Default**

- TypoScript option select (used in cObject CONTENT for example) required to set languageField explicitly
- This is not required anymore, as the setting is now fetched from the TCA information structure automatically

```
config.sys_language_uid = 2
page.10 = CONTENT
page.10 {
  table = tt_content
  select.where = colPos=0
  # the following line is not required anymore:
  #select.languageField = sys_language_uid
  render0bi = TEXTrenderObj.field = header
  renderObj.htmlSpecialChars = 1
}
```
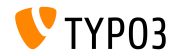

**Individual Content Caching**

Caching of content parts using stdWrap.cache exists since TYPO3 CMS 4.7. The cache property is now available for all cObjects and stdWrap support has been added to key, lifetime and tags

```
page = PAGE
page.10 = COApage.10 {
  cache.key = coaout
  cache.lifetime = 60
  #stdWrap.cache.key = coastdWrap
  #stdWrap.cache.lifetime = 60
  10 = TEXT10 fcache.key = mycurrenttimestamp
    cache.lifetime = 60
    data = data : 0strftime = %H:%M:%S
    noTrimWrap = |10: |}
[...]
```

```
[...]
  20 = TEXT20 fdata = date : U
   strftime = %H:%M:%S
   noTrimWrap = |20:|}
}
```
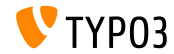

**Count Elements in a List**

- A new property returnCount has been added to the stdWrap property split
- This allows to count the number of elements in a comma-separated list
- $\blacksquare$  The following code returns 9 for example:

```
1 = TEXT1 {
  value = x, y, z, 1, 2, 3, a, b, csplit.token = ,
  split.returnCount = 1
}
```
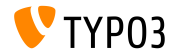

**Sort Order of Tables in List View**

- New TSconfig option mod.web list.tableDisplayOrder has been added to the "List" module
- With this option, the order in which tables are displayed is configurable
- Keywords before and after can be used to specify an order relative to other table names

#### Syntax:

```
mod.web_list.tableDisplayOrder {
  <tableName> {
    before = <tableA>, <tableB>, ...
    after = <tableA>, <tableB>, ...
 }
}
```
#### For example:

```
mod.web_list.tableDisplayOrder {
  be users.after = be groups
  sys_filemounts.after = be_users
  pages_language_overlay.before = pages
  fe_users.after = fe_groups
  fe_users.before = pages
}
```
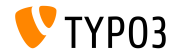

**Content-Language in HTTP Header**

- HTTP header Content-language: XX is sent by default, where "XX" is the ISO code of the sys language content configuration
- By using config.disableLanguageHeader = 1, this feature can be disabled (do not send the Content-language header at all)

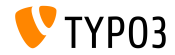

#### **Recursive Option for File Collections**

- $\blacksquare$  Folder-based file collections have an option to fetch all files recursively in the given folder now
- The option is also available in the TypoScript Object FILES

```
filecollection = FILES
filecollection {
  folders = 1:images/folders.recursive = 1
  renderObj = IMAGE
  renderObj {
    file.import.data = file:current:uid
  }
}
```
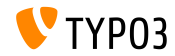

**Extension .ts for Static Templates**

- $\blacksquare$  In TYPO3 CMS < 7.4, only the following file names are allowed as static TypoScript templates:
	- constants.txt
	- setup.txt
	- include static.txt
	- include\_static\_files.txt
- $\blacksquare$  For constants and setup, file extension . ts is also allowed now
- $\blacksquare$  In this context, .ts is prioritised over .txt

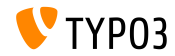

**Save & view Button**

- Button "save & view" is configurable via TSconfig now
- $\blacksquare$  TSconfig TCEMAIN.preview.disableButtonForDokType accepts a comma-separated list of "doktypes"
- Default value is "254, 255, 199" (which is: Storage Folder, Recycler and Menu Separator)
- As a consequence, the "save & view" button is not shown in folders and recycler pages by default anymore

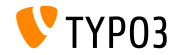

**stdWrap for treatIdAsReference**

- **For object getImgResource the option treatIdAsReference exists,** which can be used to define that UIDs are treated as UIDs of sys\_file\_reference rather than sys\_file.
- Option treatIdAsReference received stdWrap functionality now

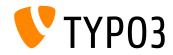

#### **Introducing Data Processors**

- The following Data Processors have been introduced, which allow for a flexible processing of comma-separated lists, arrays, files, etc.:
	- SplitProcessor
	- CommaSeparatedValueProcessor
	- FilesProcessor
	- GalleryProcessor
	- DatabaseQueryProcessor
- See: TYPO3\CMS\Frontend\DataProcessing

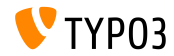

**The SplitProcessor**

The "SplitProcessor" allows to split values separated by a delimiter into an array

```
page.10 = FLUIDTEMPLATE
page.10.file = EXT:site_default/Resources/Private/Template/Default.html
page.10.dataProcessing.2 = TYPO3\CMS\Frontend\DataProcessing\SplitProcessor
page.10.dataProcessing.2 {
 if.isTrue.field = bodytext
 delimiter = ,
 fieldName = bodytext
 removeEmptyEntries = 1
 filterIntegers = 1
 filterUnique = 1
 as = keywords
}
```
**Possible usage in Fluid:** 

```
<f:for each="{keywords}" as="keyword">
  <li>Keyword: {keyword}</li>
\langle /f:for>
```
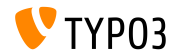

**The CommaSeparatedValueProcessor (1)**

The "CommaSeparatedValueProcessor" splits values separated by a delimiter in a two-dimensional array:

```
page.10 = FLUIDTEMPLATE
page.10.file = EXT:site default/Resources/Private/Template/Default.html
page.10.dataProcessing.4 = TYPO3\CMS\Frontend\DataProcessing\CommaSeparatedValueProcessor
page.10.dataProcessing.4 {
  if.isTrue.field = bodytext
  fieldName = bodytext
  fieldDelimiter =fieldEnclosure =
  maximC_0lumns = 2
  as = table
}
```
Useful to process CSV files for example or  $tt$  content data sets of CType "table"

See an example usage in Fluid on the following slide

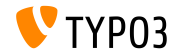

**The CommaSeparatedValueProcessor (2)**

#### **Possible usage in Fluid:**

```
\epsilontable\epsilon<f:for each="{table}" as="columns">
      \langle \text{tr} \rangle<f:for each="{columns}" as="column">
             <td>
                {column}
             \langle t, d \rangle\langlef:for>
      \langle \text{tr} \rangle\langle/f·for>
\epsilon/table\epsilon
```
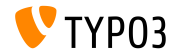

TYPO3 CMS 7 LTS - What's New

#### **The FilesProcessor (1)**

The "FilesProcessor" resolves file references, files, or files inside a folder or collection to be used for output in the frontend

```
tt content.image.20 = FLUIDTEMPLATE
tt_content.image.20 {
 file = EXT:myextension/Resources/Private/Templates/ContentObjects/Image.html
 dataProcessing.10 = TYPO3\CMS\Frontend\DataProcessing\FilesProcessor
 dataProcessing.10 {
   references.fieldName = image
   references.table = tt_content
   files = 21.42collections = 13,14
   folders = 1:introduction/images/,1:introduction/posters/
   folders.recursive = 1
   sorting = description
   sorting.direction = descending
   as = myfiles
 }
}
```
See an example usage in Fluid on the following slide

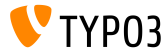

#### **The FilesProcessor (2)**

#### **Possible usage in Fluid:**

```
<ul>
  <f:for each="{myfiles}" as="file">
     \langleli>
       <a href="{file.publicUrl}">{file.name}</a>
     \langle/li\rangle\langle/f:for>
\langle/ul>
```
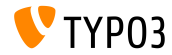

#### **The GalleryProcessor**

#### $\blacksquare$  The "GalleryProcessor" calculates the max asset size of file sets

```
tt_content.text_media.20 = FLUIDTEMPLATE
tt_content.image.20 {
 file = EXT:myextension/Resources/Private/Templates/ContentObjects/Image.html
 dataProcessing {
    10 = TYPO3\CMS\Frontend\DataProcessing\FilesProcessor
   20 = TYPO3\CMS\Frontend\DataProcessing\GalleryProcessor
    20 ffilesProcessedDataKey = files
      mediaOrientation.field = imageorient
      numberOfColumns.field = imagecols
      equalMediaHeight.field = imageheight
      equalMediaWidth.field = imagewidth
      maxGalleryWidth = 1000
      maxGalleryWidthInText = 1000
      columnSpacing = 0
      borderEnabled.field = imageborder
      borderWidth = 0
      borderPadding = 10
      as = gallery
   }
 }
}
```
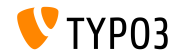

**The DatabaseQueryProcessor (1)**

The "DatabaseQueryProcessor" can be used to fetch data from the database

```
tt_content.mycontent.20 = FLUIDTEMPLATE
tt_content.mycontent.20 {
  file = EXT:myextension/Resources/Private/Templates/Content0bjects/MyContent.html
  dataProcessing.10 = TYPO3\CMS\Frontend\DataProcessing\DatabaseQueryProcessor
  dataProcessing.10 {
   if.isTrue.field = records
    table = tt_address
   colPos = 1pidInList = 13.14as = myrecords
   dataProcessing {
      10 = TYPO3\CMS\Frontend\DataProcessing\FilesProcessor
      10 freferences.fieldName = image
      }
   }
  }
}
See an example usage in Fluid on the following slide
```
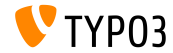

TYPO3 CMS 7 LTS - What's New

**The DatabaseQueryProcessor (2)**

#### **Possible usage in Fluid:**

```
\langle u1 \rangle<f:for each="{myrecords}" as="record">
     \langleli\rangle<f:image image="{record.files.0}" ></f:image>
       <a href="{record.data.www}">{record.data.first_name} {record.data.last_name}</a>
    \langle/li\rangle\langle/f:for>
\langle/ul>
```
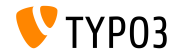

#### **Conditions for TypoScript Includes**

INCLUDE\_TYPOSCRIPT has an extra (optional) property "condition" now, which includes the file/directory only, if the condition is met

```
// only include TypoScript, if current user is logged in:
<INCLUDE_TYPOSCRIPT: source="FILE:EXT:my_extension/Configuration/TypoScript/feuser.ts"
  condition="[loginUser = *]">
```

```
// include TypoScript depending on application context:
<INCLUDE_TYPOSCRIPT: source="FILE:EXT:my_extension/Configuration/TypoScript/staging.ts"
  condition="applicationContent = 'Production\\/Staging\\/Server\\d+$/"
```
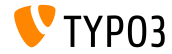

**TCA-Option: Display Date Offset**

TCA option disableAgeDisplay disables the display of the age (for example: "2015-08-30 (-27 days)")

\$GLOBALS['TCA']['tt\_content']['columns']['date']['config']['disableAgeDisplay'] = true;

 $\blacksquare$  As a precondition, type of the field has to be input and eval has to be set to date

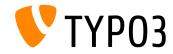

#### **Inline Language Label Files with TypoScript (1)**

- $\blacksquare$  XLF language files can be read and converted into an inline array
- This enables accessing language labels in JavaScript for example
- The following three optional parameters are supported:
	- selectionPrefix: only label keys that start with this prefix will be included
	- stripFromSelectionName: string that will be removed from any included label key
	- errorMode:

error mode if file could not be found:

0: syslog entry (default), 1: ignore, 3: throw an exception

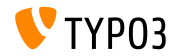

**Inline Language Label Files with TypoScript (2)**

#### ■ Example:

```
page = PAGEpage.inlineLanguageLabelFiles {
  someLabels = EXT:myExt/Resources/Private/Language/locallang.xlf
  someLabels.selectionPrefix = idPrefix
  someLabels.stripFromSelectionName = strip_me
  someLabels.errorMode = 2
}
```
#### Output:

```
<script type="text/javascript">
/* <! [CDATAF*/]var TYP03 = TYP03 || {};
 TYPO3.lang = {"firstLabel":[{"source":"first Label","target":"erstes Label"}],
  "secondLabel":[{"source":"second Label","target":"zweites Label"}]};
/*]]>*/
</script>
```
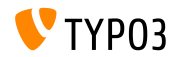

#### **Workspace Preview by TSconfig**

- TYPO3 CMS generates preview links only for tables tt\_content, pages and pages\_language\_overlay by default
- $\blacksquare$  This can be configured using PageTSconfig now:

```
# use page 123 for previewing workspaces records (in general)
options.workspaces.previewPageId = 123
```

```
# use the pid field of each record for previewing (in general)
options.workspaces.previewPageId = field:pid
```

```
# use page 123 for previewing workspaces records (for table tx myext table)
options.workspaces.previewPageId.tx_myext_table = 123
```

```
# use the pid field of each record for previewing (or table tx myext table)
options.workspaces.previewPageId.tx_myext_table = field:pid
```
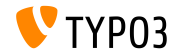

#### **Image Quality of sourceCollection**

- $\blacksquare$  Image quality of each sourceCollection entry can be configured now
- $\blacksquare$  This setting takes precedence over configuration in Install Tool (as stored in file LocalConfiguration.php)
- Example:

```
# for small retina images
tt_content.image.20.1.sourceCollection.smallRetina.quality = 80
# for large retina images
tt_content.image.20.1.sourceCollection.largeRetina.quality = 65
```
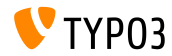

**Count Elements in a List**

- A new property returnCount has been added to the stdWrap property split
- This allows to count the number of elements in a comma-separated list
- $\blacksquare$  The following code returns 9 for example:

```
1 = TEXT1 {
  value = x, y, z, 1, 2, 3, a, b, csplit.token = ,
  split.returnCount = 1
}
```
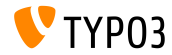

#### **Handling of Backend Layouts (1)**

- $\blacksquare$  Handling of backend layouts has been simplified for the frontend
- New option pagelayout can be used in TypoScript
- Example:

```
page.10 = FLUIDTEMPLATE
page.10 {
  file.stdWrap.cObject = CASE
  file.stdWrap.cObject {
    key.data = pagelayout
    default = TEXT
    default.value = EXT:sitepackage/Resources/Private/Templates/Home.html
    3 = TFYT
    3.value = EXT:sitepackage/Resources/Private/Templates/1-col.html
    4 = TEXT4.value = EXT:sitepackage/Resources/Private/Templates/2-col.html
 }
}
```
(continue on next page)

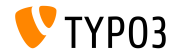

**Handling of Backend Layouts (2)**

#### $\blacksquare$  ...where key.data = pagelayout replaces the following code:

```
field = backend_layout
ifEmpty.data = levelfield:-2,backend_layout_next_level,slide
ifEmpty.ifEmpty = default
```
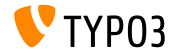

TYPO3 CMS 7 LTS - What's New

**Miscellaneous**

- stdWrap-Funktion bytes has been introduced in TYPO3 CMS 7.4
- $\blacksquare$  The ability to set the base has been added in TYPO3 CMS 7.5, which allows to define whether to use a base of 1000 or 1024 to calculate with

```
bytes.labels = " | K| M| G"
bytes.\base = 1000
```
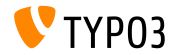

#### **indexed\_search: Parameters**

The following TypoScript properties can now be configured for indexed\_search:

```
titleCropAfter = 50
titleCropSignifier = ...
summaryCropAfter = 180
summaryCropSignifier =
hrefInSummaryCropAfter = 60
hrefInSummaryCropSignifier = ...
markupSW_summaryMax = 300
markupSW_postPreLgd = 60
markupSW_postPreLgd_offset = 5
markupSW_divider = ...
```
#### $\blacksquare$  Keys can be:

- plugin.tx indexedsearch.results.
- plugin.tx indexedsearch.settings.results.
- Every property has stdWrap-functionality

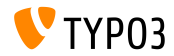

#### **indexed\_search: Congurable Path Separator**

- New TypoScript conguration option breadcrumbWrap has been added
- This allows to configure page path separator in indexed search results
- This option supports the TypoScript **option split** syntax. Default configuration is "/":

plugin.tx\_indexedsearch.settings.breadcrumbWrap = / || /

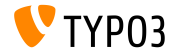

#### **indexed** search: Configurable no cache Parameter

- $\blacksquare$  New TypoScript configuration option has been added: forwardSearchWordsInResultLink.no\_cache
- This controls whether the no\_cache parameter should be added to page links for indexed\_search

// for Indexed Search Extbase plugins plugin.tx\_indexedsearch.settings.forwardSearchWordsInResultLink.no\_cache = 1

```
// for plugins based on AbstractPlugin
plugin.tx_indexedsearch.forwardSearchWordsInResultLink.no_cache = 1
```
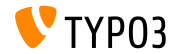

## **Sources and Authors**

<span id="page-68-0"></span>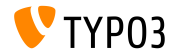

TYPO3 CMS 7 LTS - What's New

#### **[Sources and Authors](#page-68-0)**

#### **Sources**

#### **TYPO3 News:**

■ <http://typo3.org/news>

#### **Release Infos:**

- https://wiki.typo3.org/Category:ReleaseNotes/TYP03\_7.x
- [INSTALL.md](https://github.com/TYPO3/TYPO3.CMS/blob/master/INSTALL.md) and [ChangeLog](https://github.com/TYPO3/TYPO3.CMS/blob/master/ChangeLog)
- typo3/sysext/core/Documentation/Changelog/\*

#### **TYPO3 Bug-/Issuetracker:**

■ <https://forge.typo3.org/projects/typo3cms-core>

#### **TYPO3 Git Repositories:**

- https://git.typo3.org/Packages/TYP03.CMS.git
- https://git.typo3.org/Packages/TYP03.Fluid.git

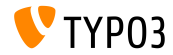

#### **[Sources and Authors](#page-68-0)**

#### **TYPO3 CMS What's New Slides:**

Patrick Lobacher (Research, Information Gathering and German Version) Michael Schams (Project Leader and English Version)

#### **Translations and Contributions by:**

Andrey Aksenov, Paul Blondiaux, Pierrick Caillon, Sergio Catal·, Ben van't Ende, Jigal van Hemert, Sinisa Mitrovic, Michel Mix, Angeliki Plati, Nena Jelena Radovic and Roberto Torresani

<http://typo3.org/download/release-notes/whats-new>

Licensed under Creative Commons BY-NC-SA 3.0

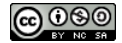

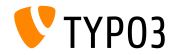